## Fixed vs. Donation Level Items

Last Modified on 04/27/2022 12:05 pm EDT

GveSmart offers two ways to create donate items for [supporters](http://help.givesmart.com/help/global-settings) to give. With selfcheckout available on the campaign, donors add the donation to their cart and are prompted to either continue browsing or pay. Choose from the options listed below.

## Fixed amount

A fixed amount price type allows you to determine the amount required on a single donation.

Tip: Best used for a [paddle](http://help.givesmart.com/help/donation-appeal-methods) raise. Create a donate item at each amount being asked. Set the visibility to 'Hidden' to ensure the donors do not see them on the campaign.

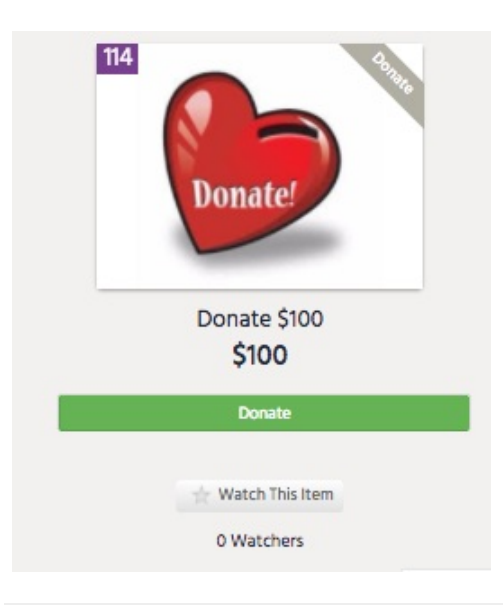

## Donation Levels

Allows the donor to choose from a suggested list of amounts as well as enter in any amount. Amounts offered are the levels in the [Donate](http://help.givesmart.com/help/donations-settings) Now section and can be adjusted by clicking on the blue 'Donation Settings' within the Donation Levels field.

Tip: Great if you have multiple donation opportunities. For example, if you are asking to raise funds for a playground, new desks, and new computers, create three different donate items and offer levels to donate.

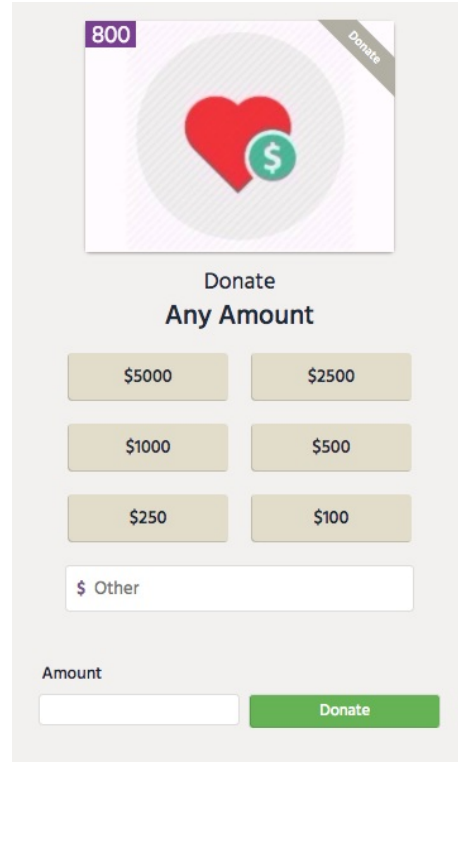